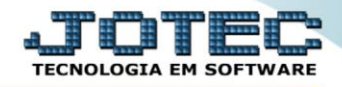

## **GERADOR – GERA RELATÓRIO POR FORNECEDORES** *ETGEPREFO*

 *Explicação: Permite criar um relatório personalizado padrão JOTEC, contendo todas as informações pertinentes a fornecedores, podendo ser emitido em formato de arquivo-texto, PDF ou impressão padrão matricial.*

## Para realizar essa operação acesse o módulo: *Estoque***.**

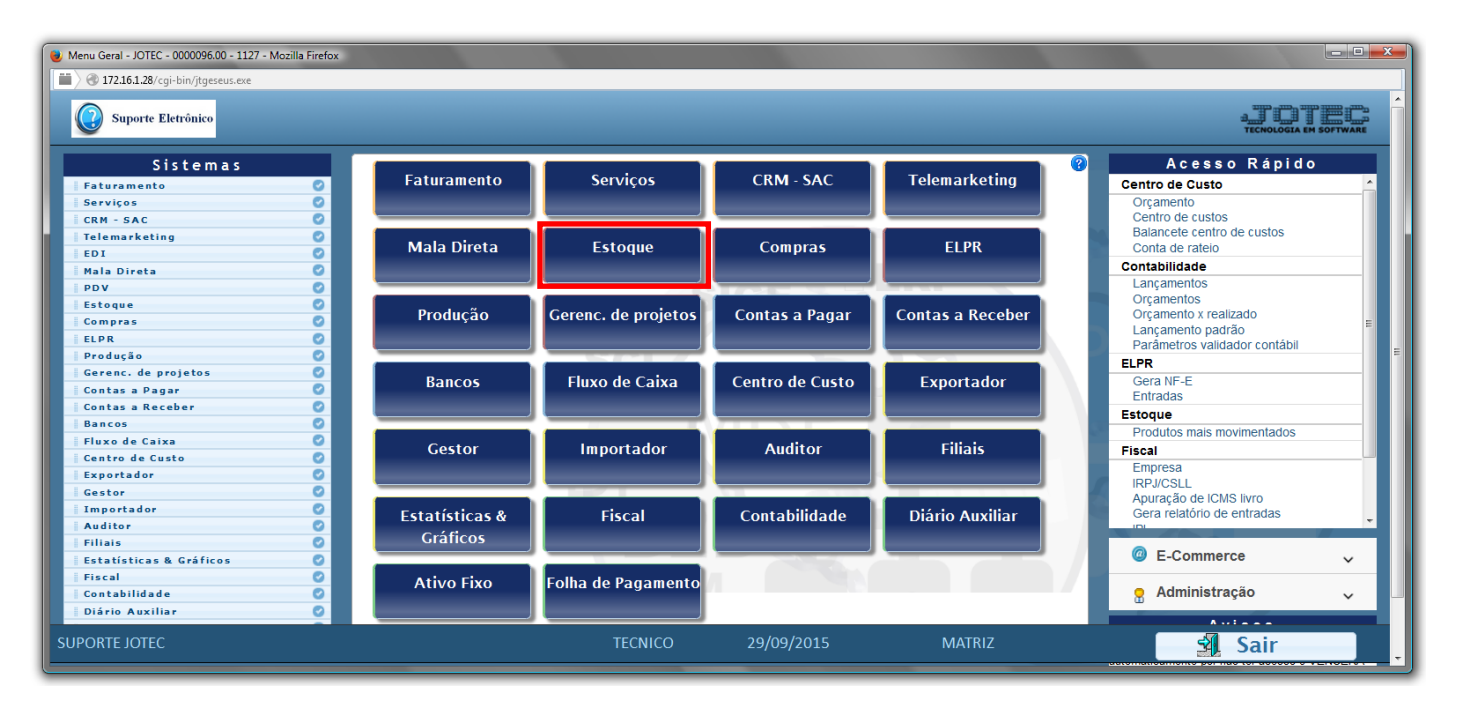

## Em seguida acesse: *Gerador > Gera relatório p/ fornecedores*

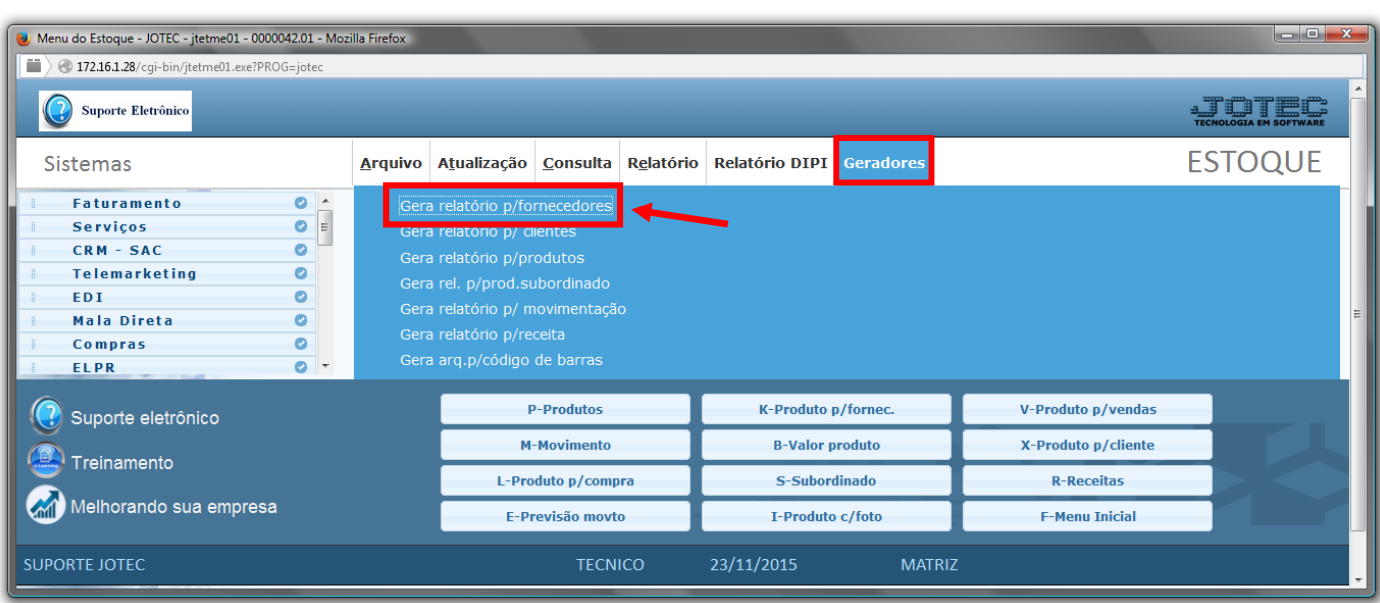

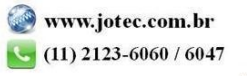

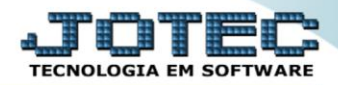

 Com a tela de *"Gerador de relatório de fornecedores"* aberta, informe o *(1)Código* , um *(2)Título* e selecione as *(3)Opções/Informações* desejadas que serão visualizadas no relatório a ser emitido. Depois, clique no ícone do *"Disquete"* para incluir o "relatório" desejado.

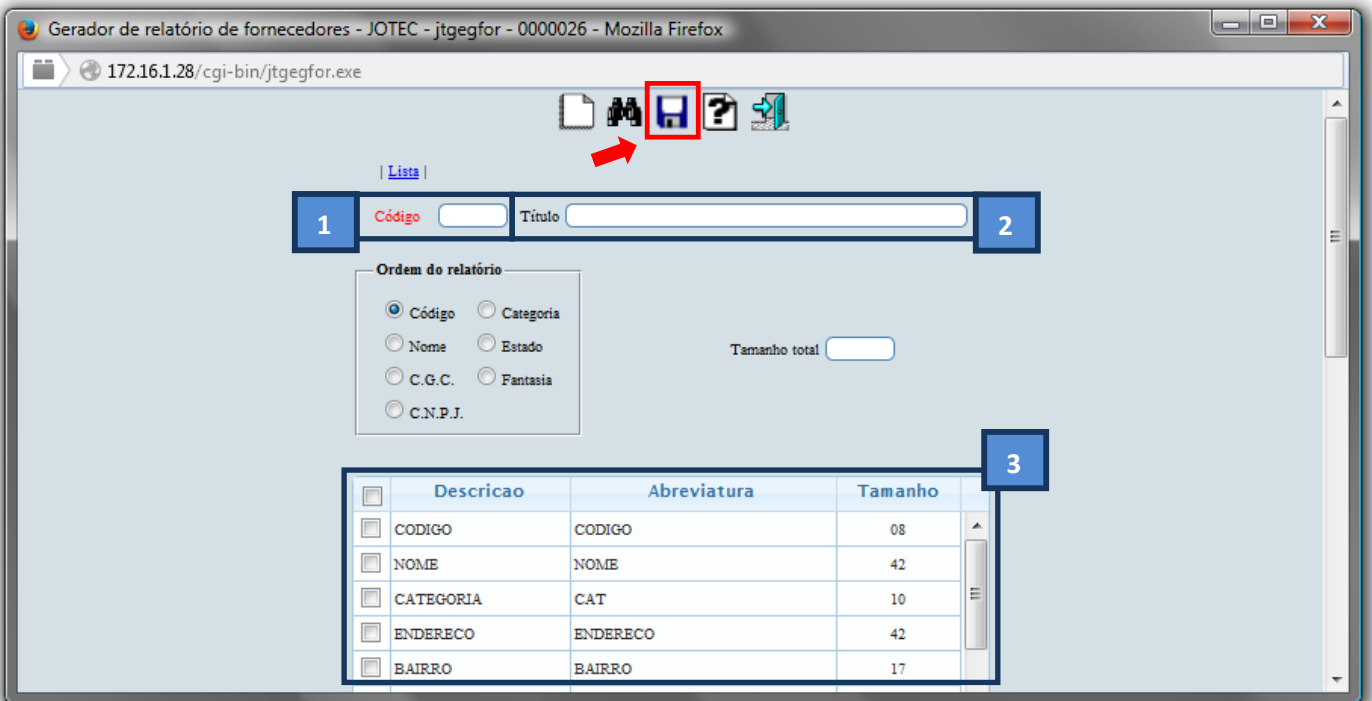

 Feita a inclusão da configuração do relatório desejado, informe o *(1)Código* e clique no ícone do *Binóculo* para pesquisar o relatório.

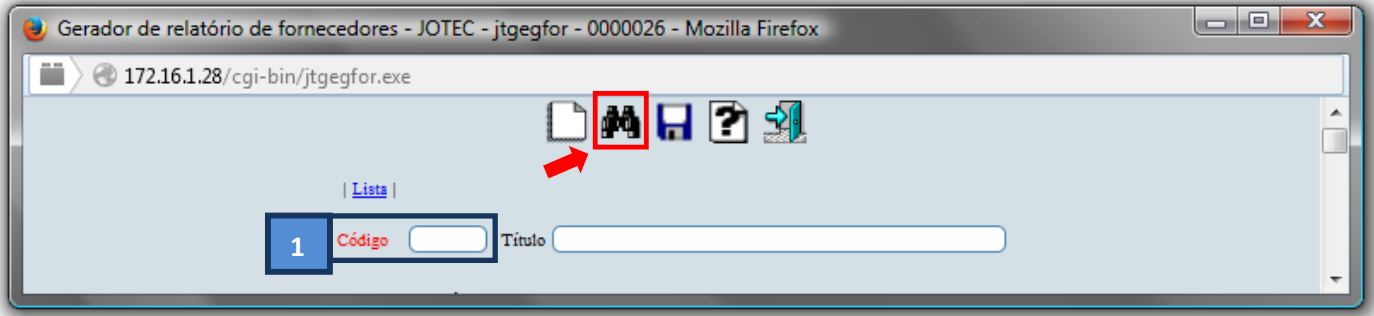

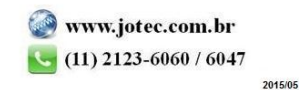

Feito isso, clique no ícone do "*Bloco de Notas"*, para gerar o relatório desejado.

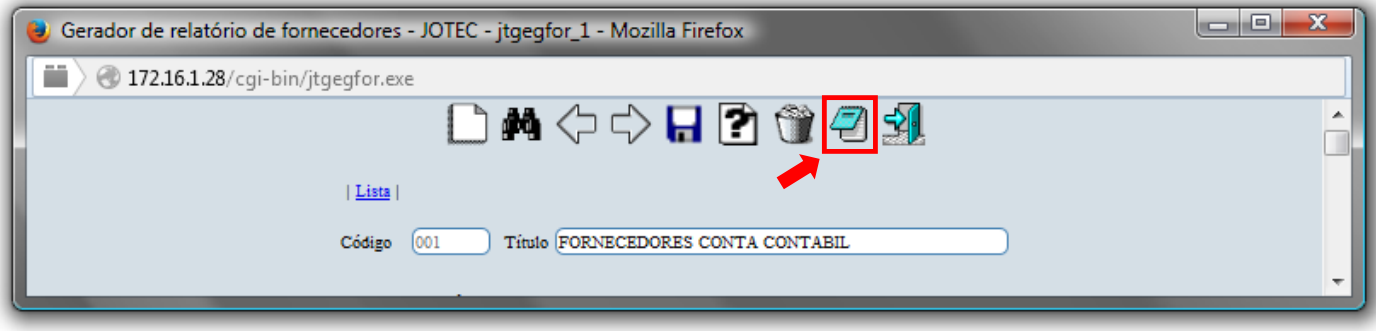

 Será aberta a tela de *"Emissão do gerador de relatório de fornecedores"*. Informe os *(1)Campos* desejados/necessários para a emissão do relatório. Clique no ícone da *"Impressora"* para emitir.

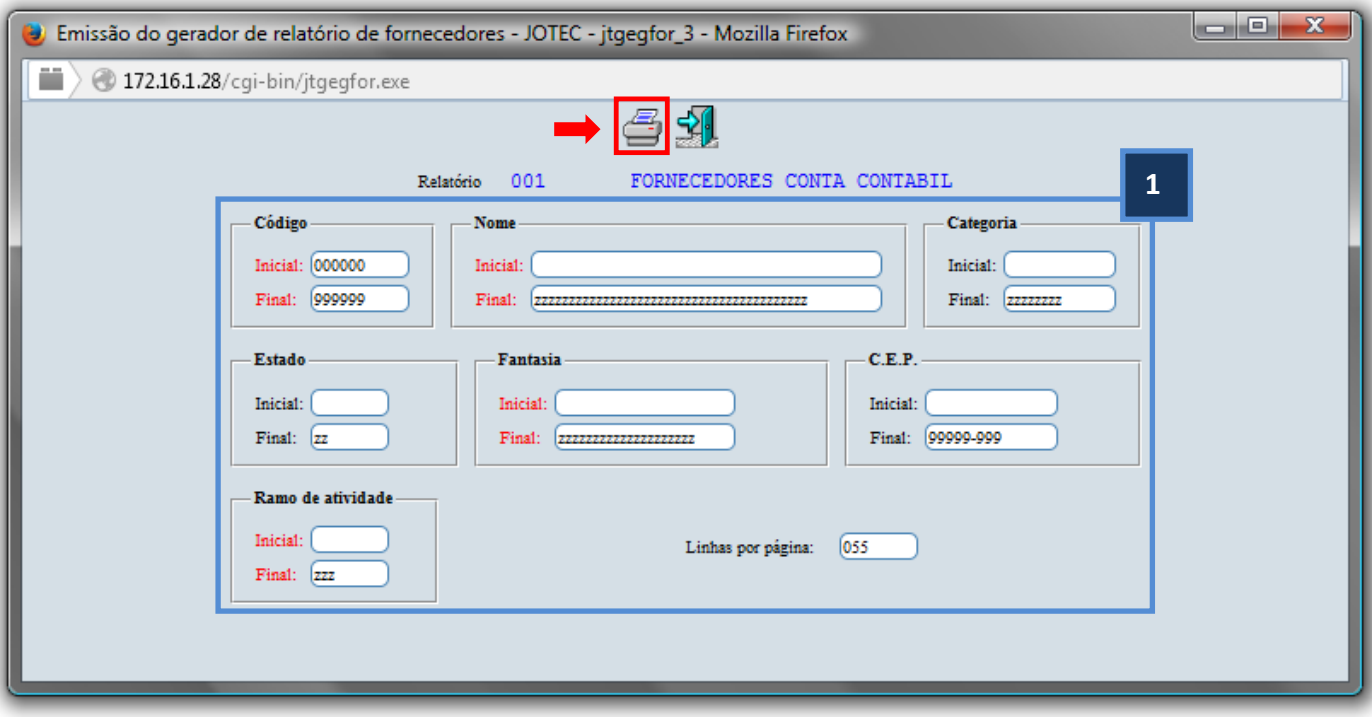

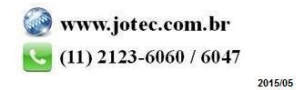

Selecione a opção: *Gráfica Normal – PDF com Logotipo* e clique na *Impressora*.

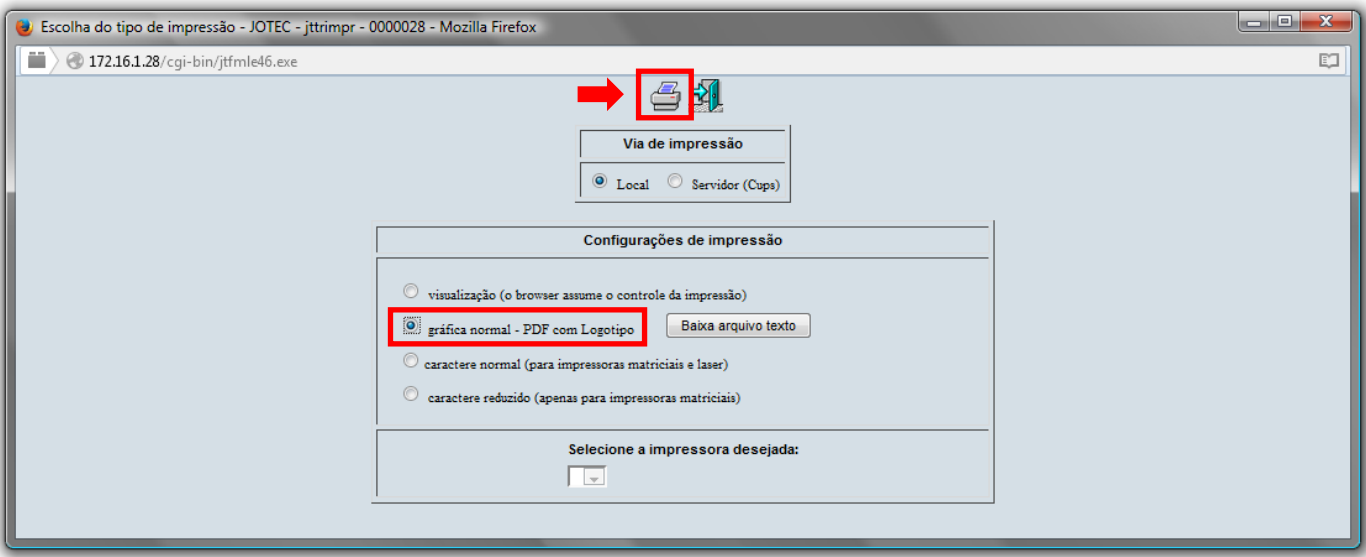

*Será aberta a seguinte tela com o relatório desejado.*

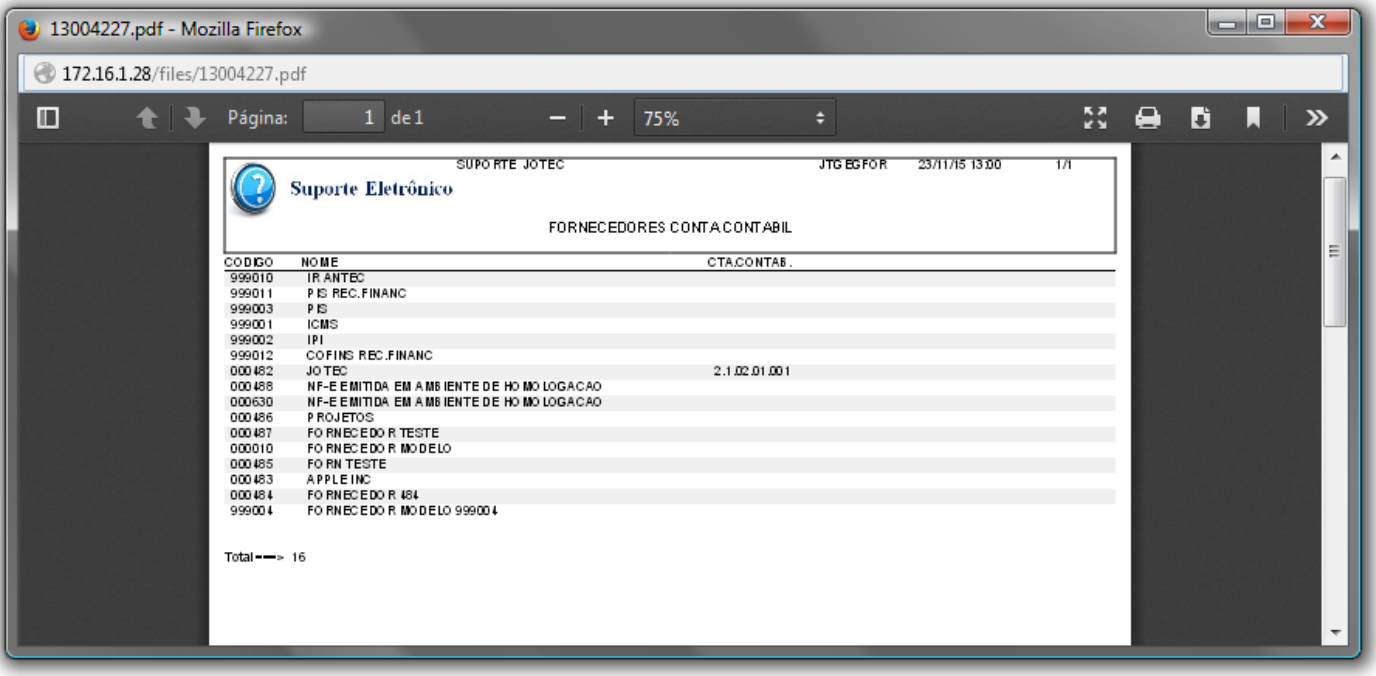

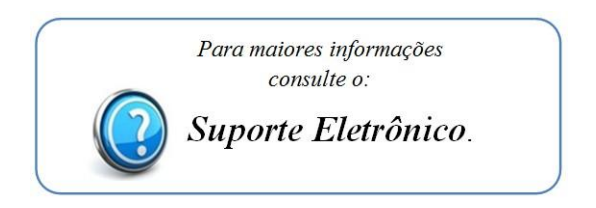